# **Настройка газовой резки**

Эта статья знакомит читателя с основами настройки газовой резки с помощью кислородного топлива в myCNC.

После открытия профиля 1366G (профиль газовой резки) и перехода к настройкам пользователя, оператору будет показано следующее окно:

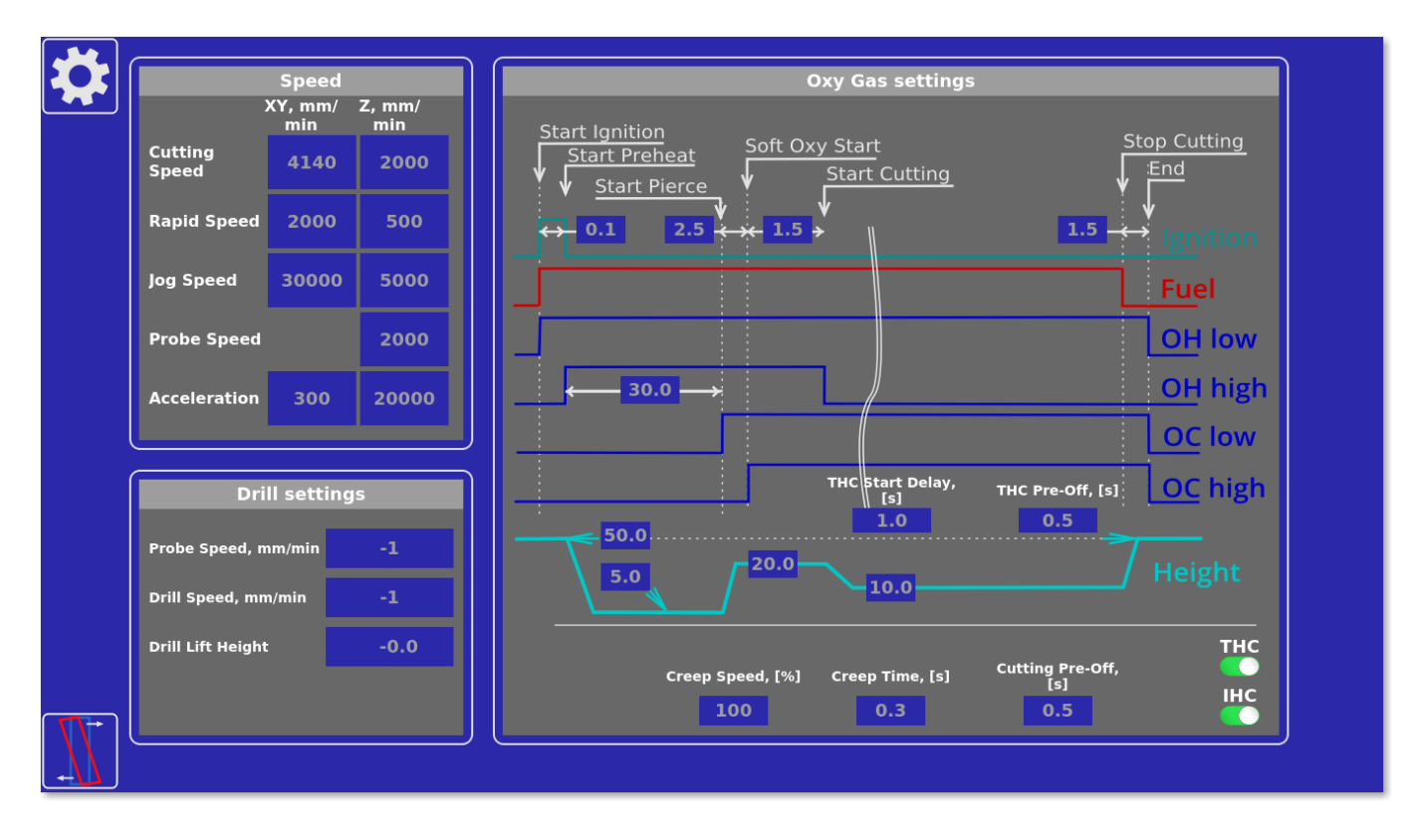

Этот график описывает поведение газа, который подается на резак. В зависимости от конкретной машины, горелка может иметь соединения с циклом зажигания, потоком топлива, потоком нагревающего кислорода (OH) на низких и высоких значениях давления, а также потоком режущего кислорода (OC) на низких и высоких значениях давления. Конечно, вполне возможно иметь исключительно одно давление нагревающего кислорода или одно давление режущего кислорода, если машина настроена таким образом.

Используя этот график, можно указать поведение следующих циклов:

### **Поджиг**

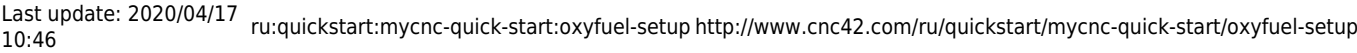

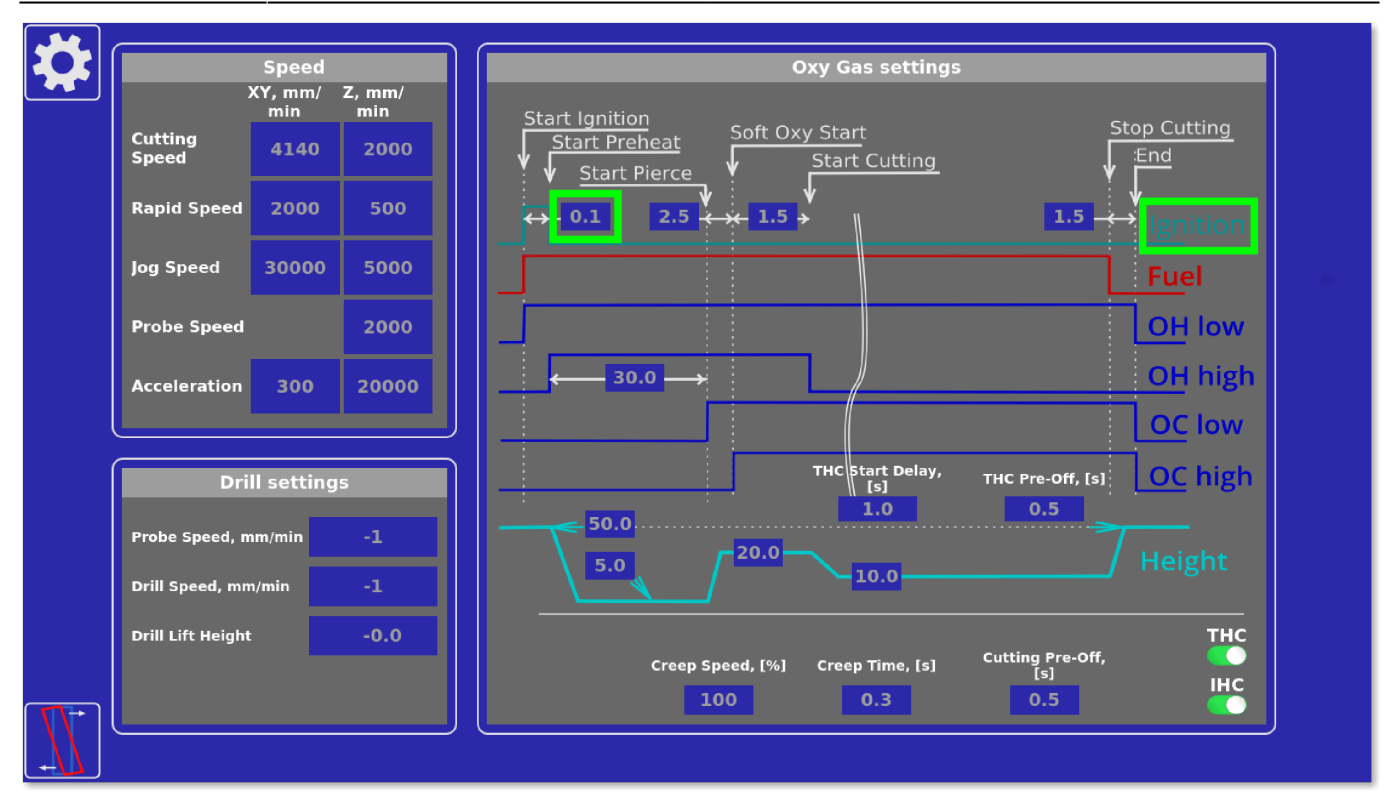

Цикл поджига служит для зажигания смеси топлива/кислорода перед началом резки. Обычно это делается с помощью зажигательной горелки, которая снабжается своим собственным потоком топлива на низком давлении. После подачи сигнала от контроллера это топливо зажигается и вступает в контакт с потоком подогревающего кислородного топлива из главной горелки, зажигая в свою очередь его. Это сделано для того, чтобы предотвратить прямое воспламенение нагревающего кислородно-топливного потока, который обычно находится под гораздо более высоким давлением, чем факел зажигания.

Примечание: От цикла поджига можно полностью отказаться, если пользователь может поджигать кислородное топливо только вручную.

### **Подача топлива**

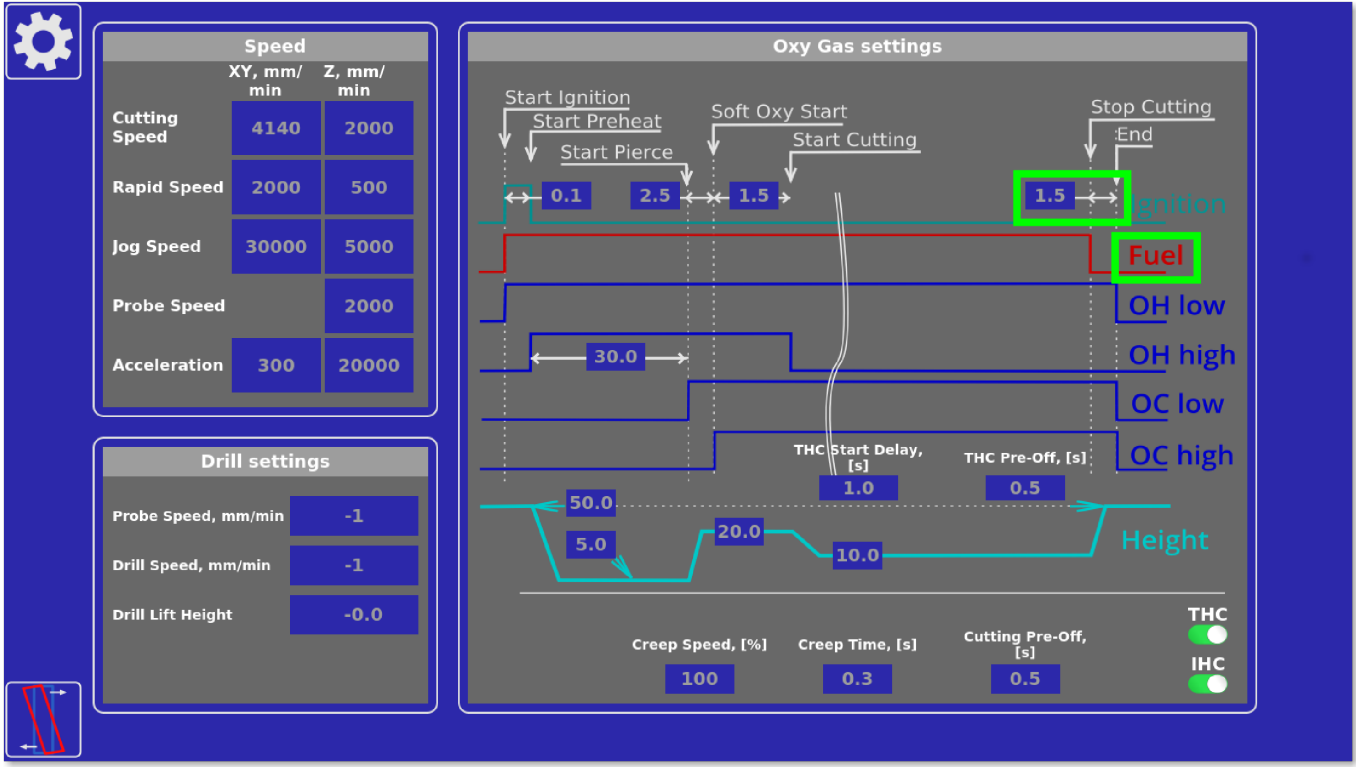

Подача топлива к основной горелке начинается, как только сигнал зажигания посылается на горелку. Обратите внимание, что при выключении поток топлива можно остановить немного раньше, чем поток кислорода (на 1-2 секунды раньше), чтобы предотвратить накопление топлива в конце процесса (что часто ведет ко взрывоопасности).

### **ОН Low и ОН high**

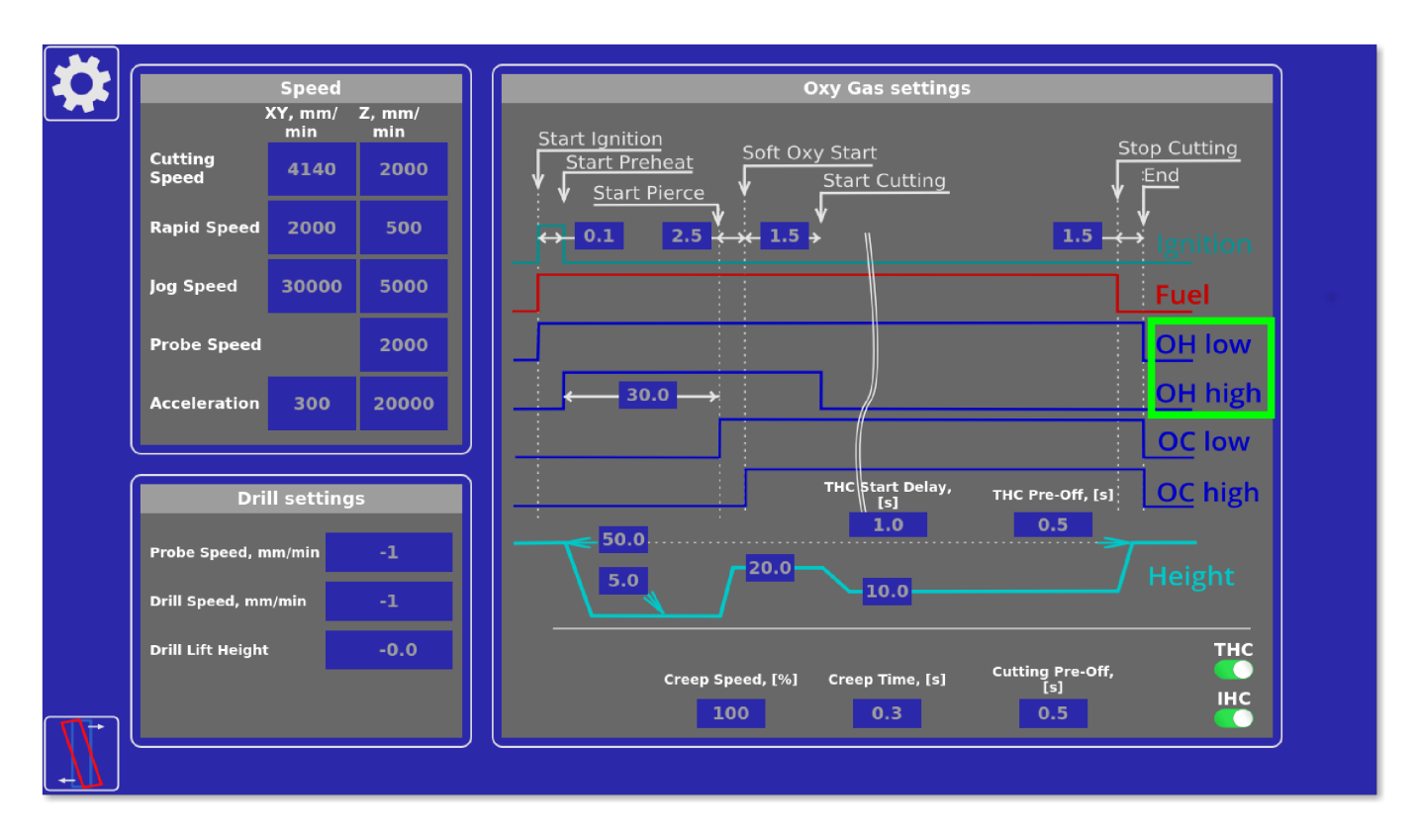

OH Low описывает поведение подогревающего кислорода под низким давлением. Поток

кислорода низкого давления начинается вместе с запуском потока топлива. Обратите внимание, что если доступен только один поток нагревающего кислорода, при настройке машины следует использовать опцию OH Low.

OH High описывает поведение подогревающего кислорода под высоким давлением. Обратите внимание, что кислород высокого давления (OH High) подается с небольшой задержкой после подачи подогревающего кислорода низкого давления (OH Low), чтобы предотвратить внезапный удар из-за перепада давления.

# **OC Low и OC High**

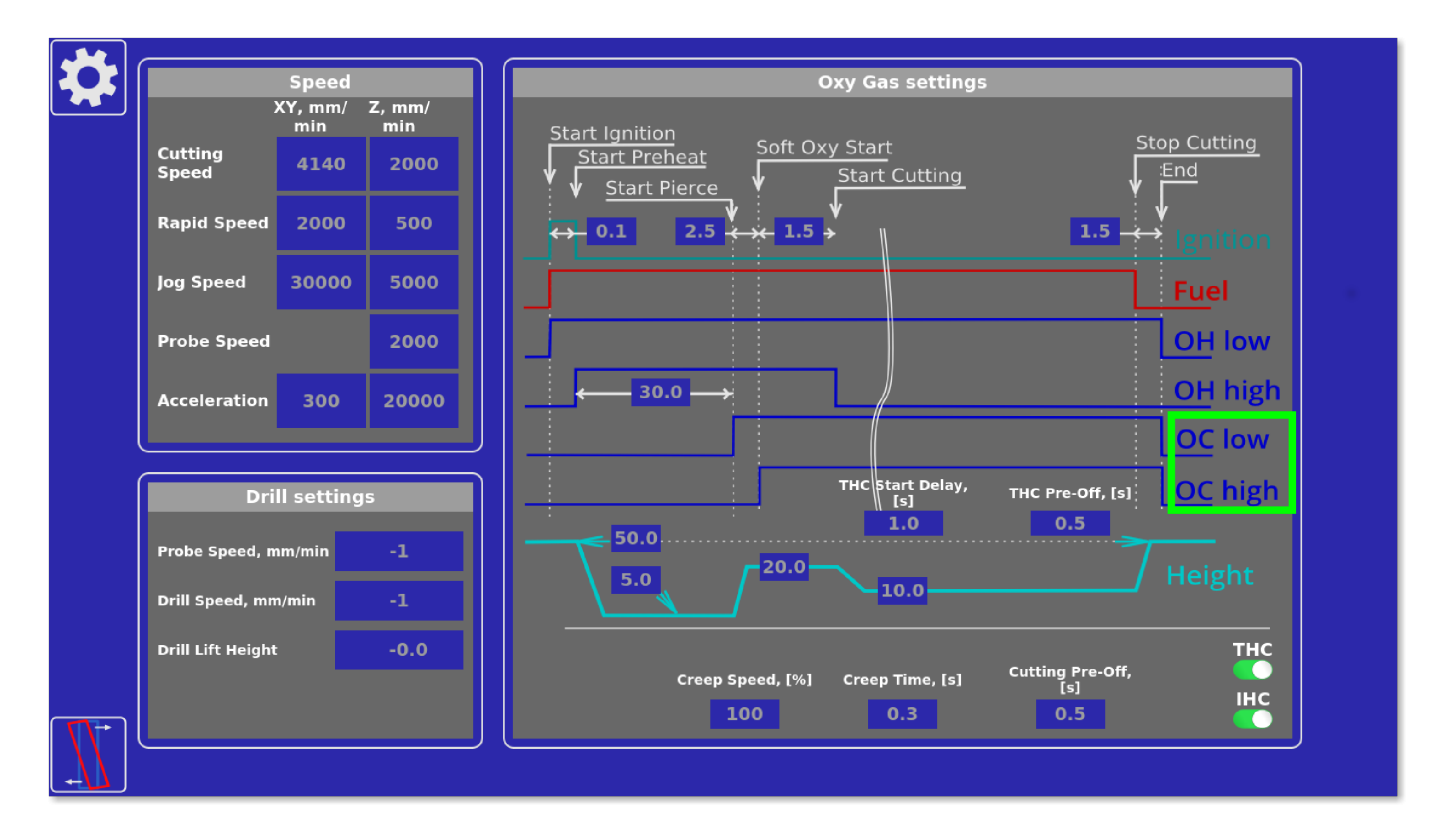

OC low - поток режущего кислорода при низком давлении. Он запускается немного раньше, чем поток ОС high (резка с высоким давлением кислорода), чтобы предотвратить попадание брызг от металла на горелку. Обратите внимание, что если доступен только один поток кислорода, при настройке станка следует использовать опцию OC low.

# **THC и IHC**

На большинстве машин, THC и IHC обычно не требуются, поэтому они должны быть отключены по умолчанию:

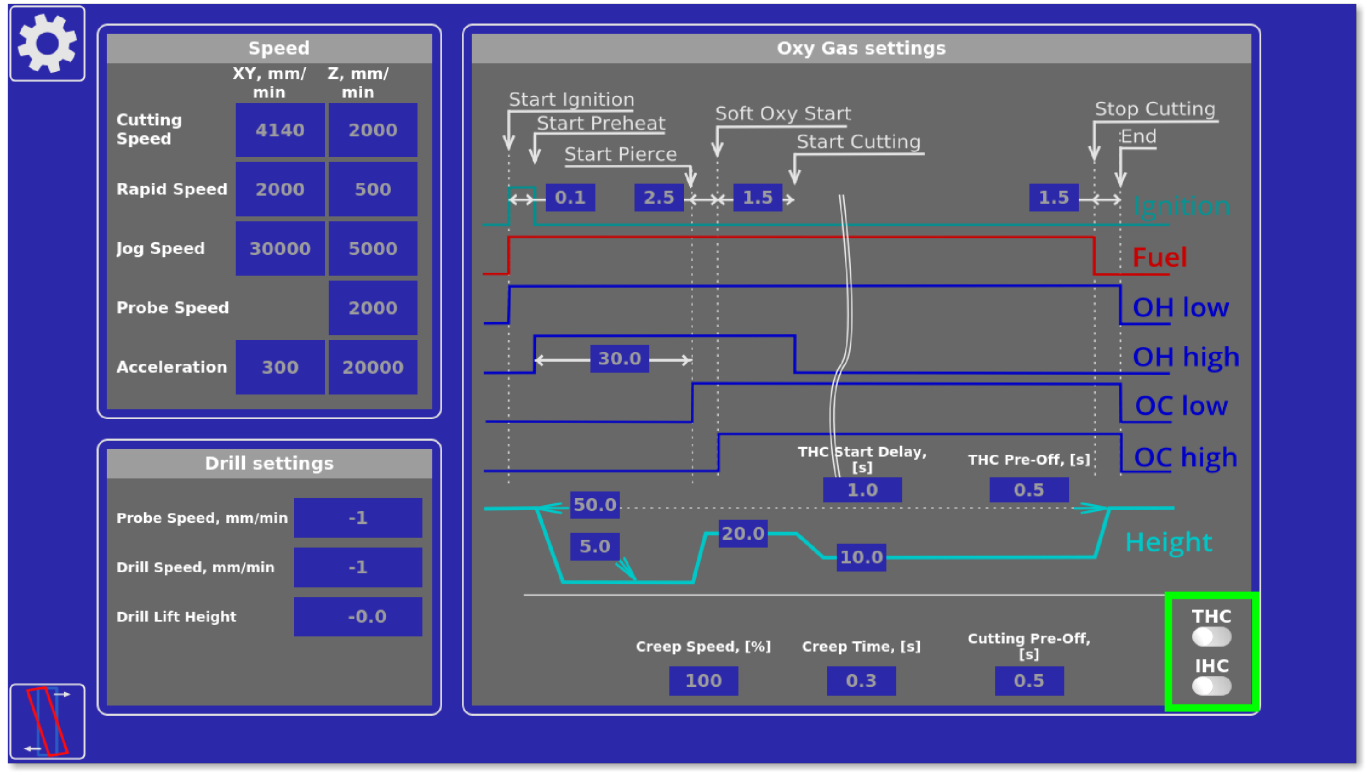

.png}}

## **Выходы**

Чтобы проверить правильность выходных соединений для подключения контроллера, перейдите в **Settings > Config > PLC > Hardware PLC > pins.h**. Текущую конфигурацию выходов можно найти в этом файле:

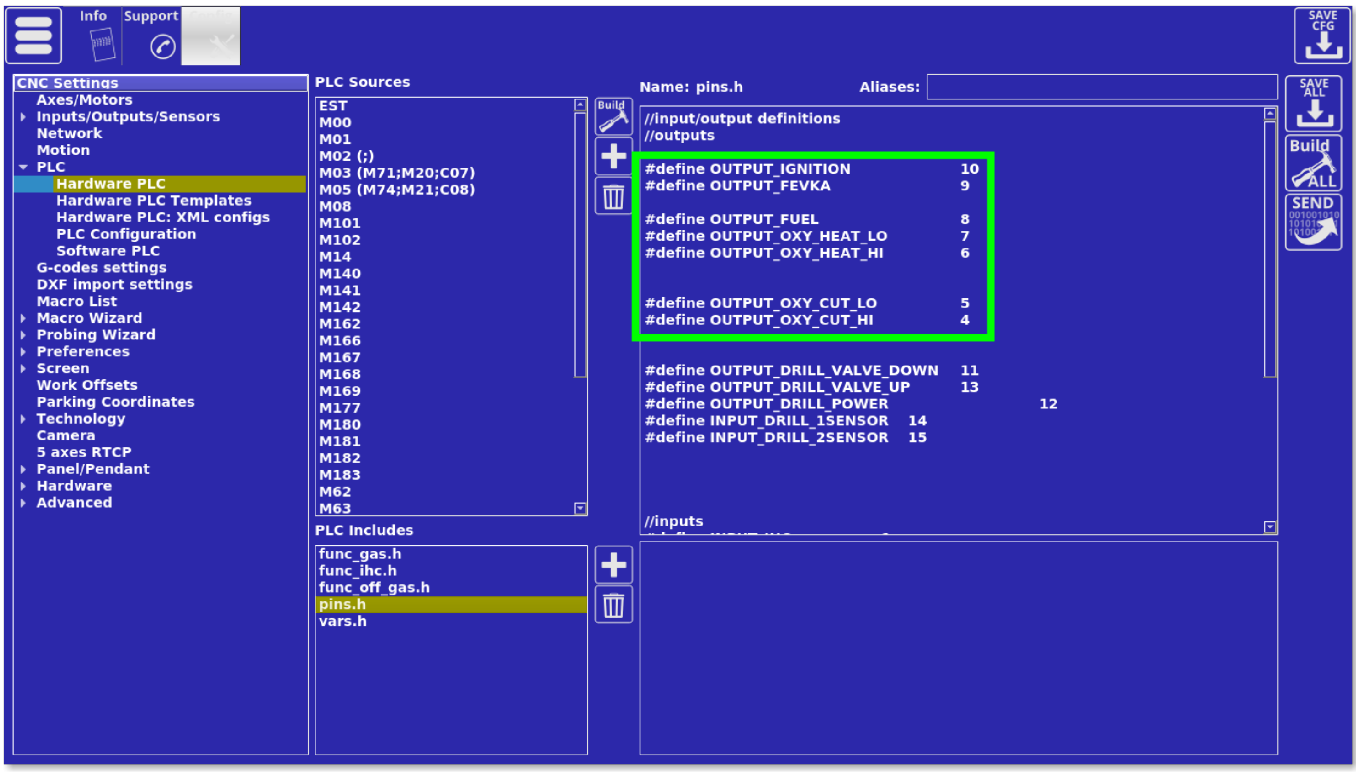

Как можно видеть здесь, в настоящее время назначены следующие выходы:

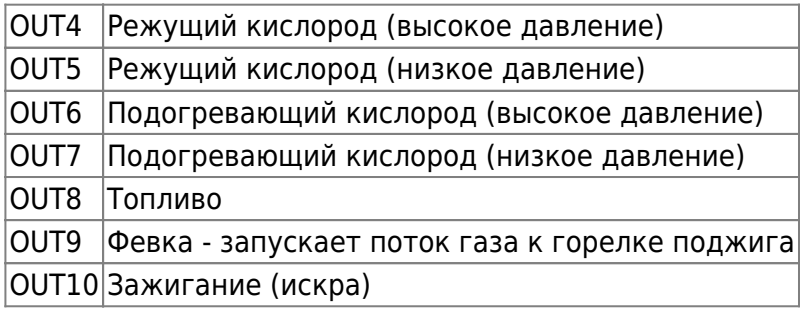

Каждый из этих выходов может быть перенастроен по желанию пользователя. В конфигурации по умолчанию подключение контроллера к машине выглядит следующим образом:

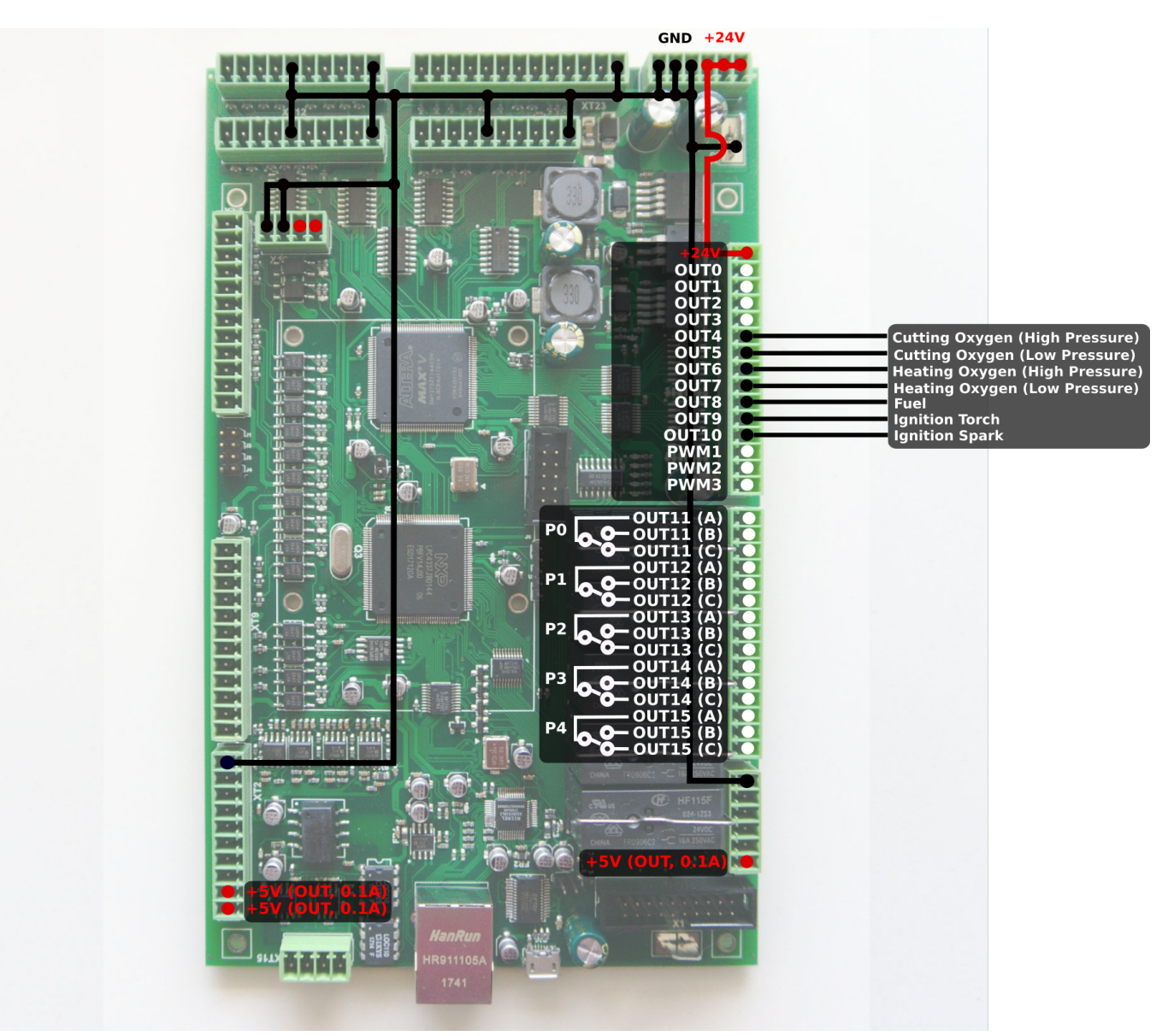

#### **Простые варианты подключения контроллера**

Обратите внимание, что диаграмма выше используется в конфигурации машины с полным комплектом для газовой резки, оснащенной всеми возможными потоками кислорода (OH Low, OH High, OC Low, OC High), а также циклом зажигания. Более простая конфигурация подключения машины с одним давлением подогревающего кислорода, одним давлением

режущего кислорода, подачей топлива и без горелки зажигания будет выглядеть следующим образом:

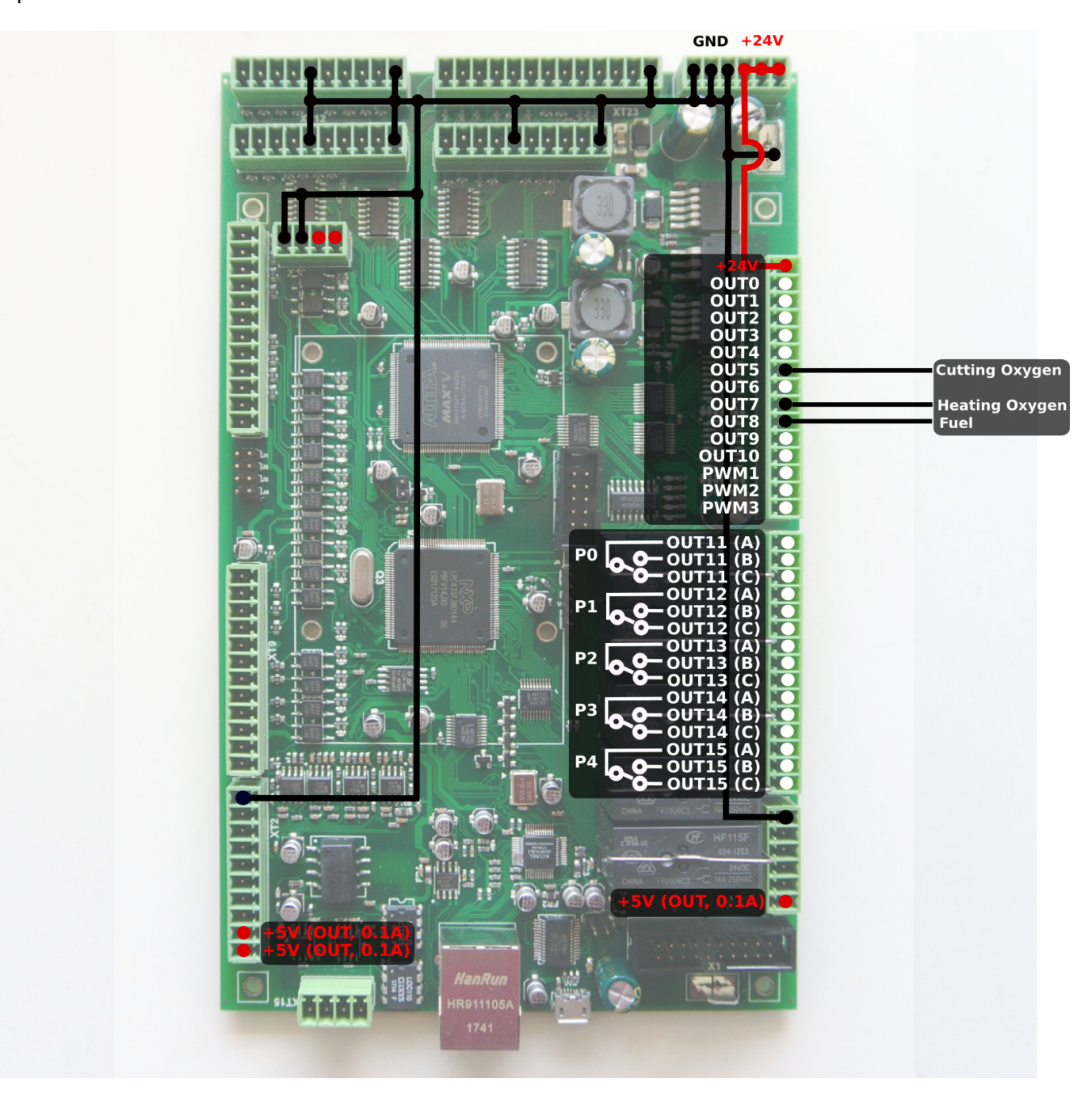

From: <http://www.cnc42.com/> - **myCNC Online Documentation**

Permanent link: **<http://www.cnc42.com/ru/quickstart/mycnc-quick-start/oxyfuel-setup>**

Last update: **2020/04/17 10:46**

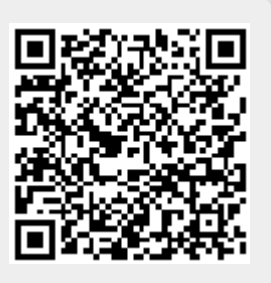